### Register your product and get support at www.philips.com/welcome

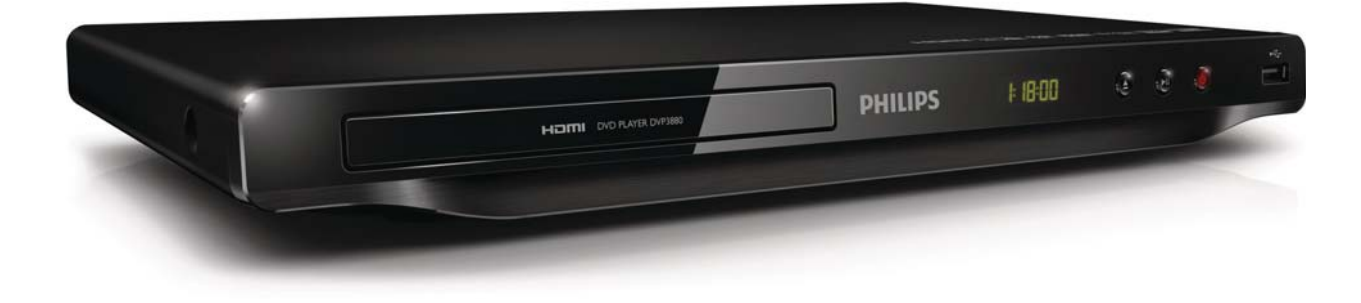

SK Príručka užívateľa

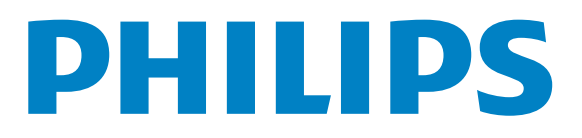

#### DVP3880

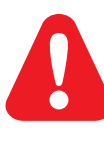

SK Pred použitím tohto produktu si pozrite bezpečnostné informácie.

# Trademark notice

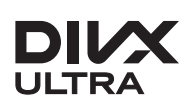

**DIVA**<br>ABOUT DIVX VIDEO: DivX® is a digital video format created by DivX, LLC, a subsidiary of Rovi Corporation. This is an official DivX Certified® device that plays DivX video. Visit divx.com for more information and software tools to convert your files into DivX videos.

ABOUT DIVX VIDEO-ON-DEMAND: This DivX Certified® device must be registered in order to play DivX Video-on-Demand (VOD) movies. To obtain your registration code, locate the DivX VOD section in your device setup menu. Go to vod.divx.com for more information on how to complete your registration.

DivX<sup>®</sup>, DivX Certified<sup>®</sup> and associated logos are trademarks of Rovi Corporation or its subsidiaries and are used under license.

DivX Ultra<sup>®</sup> Certified to play DivX<sup>®</sup> video with advanced features and premium content.

### HƏMI

HDMI, the HDMI logo, and High-Definition Multimedia Interface are trademarks or registered trademarks of HDMI licensing LLC in the United States and other countries.

### **DE DOLBY. DIGITAL**

Manufactured under license from Dolby Laboratories. Dolby and the double-D symbol are trademarks of Dolby Laboratories.

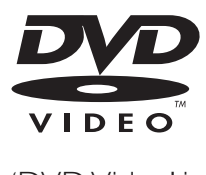

'DVD Video' is a trademark of DVD Format/Logo Licensing Corporation.

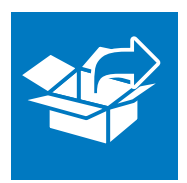

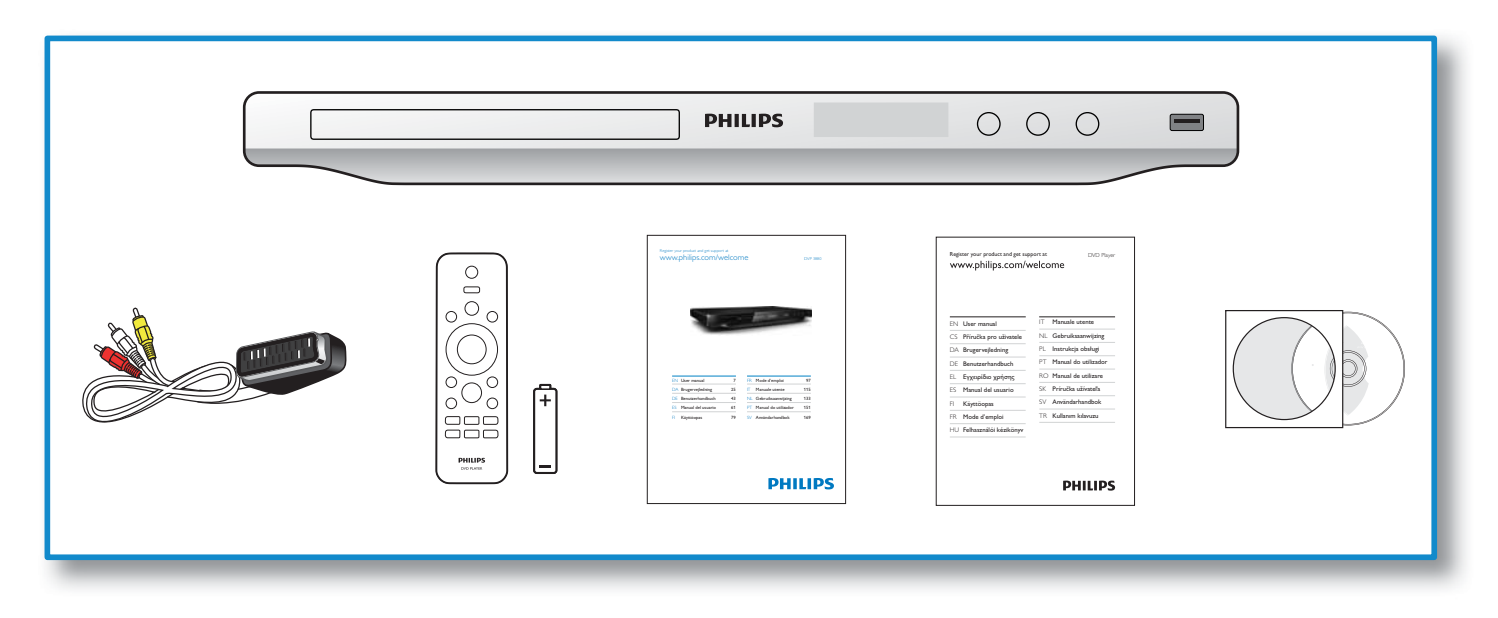

1

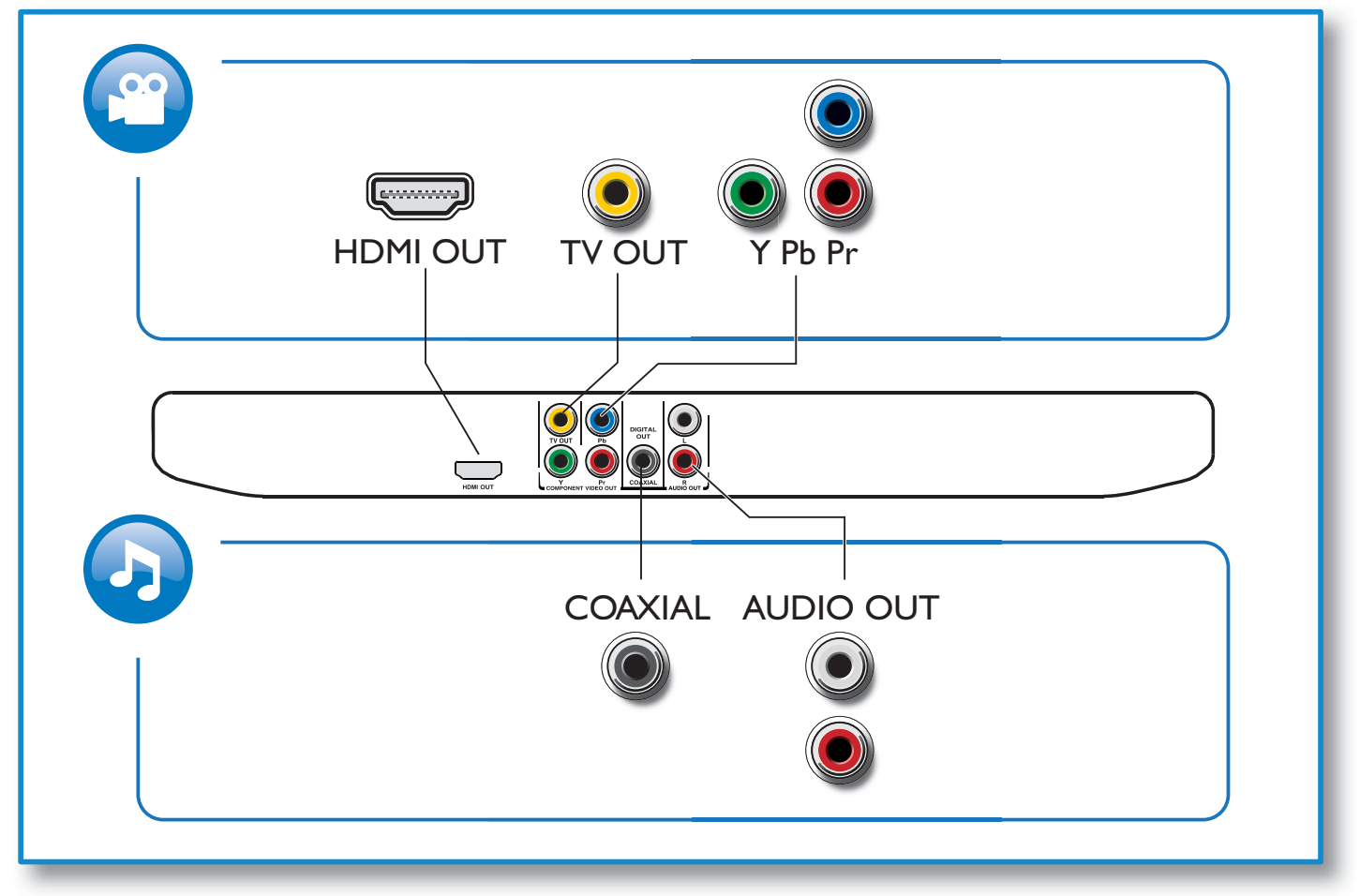

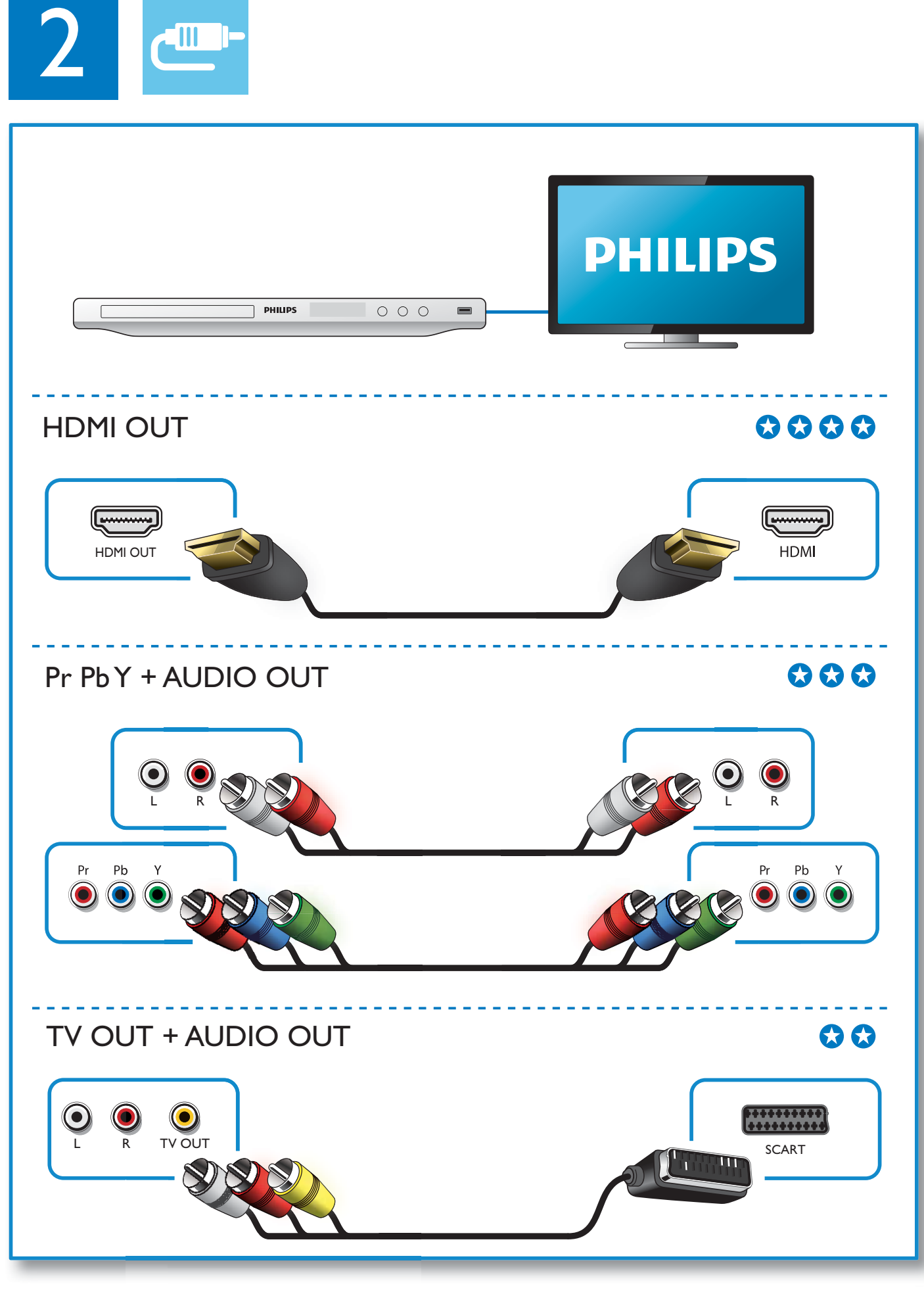

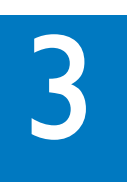

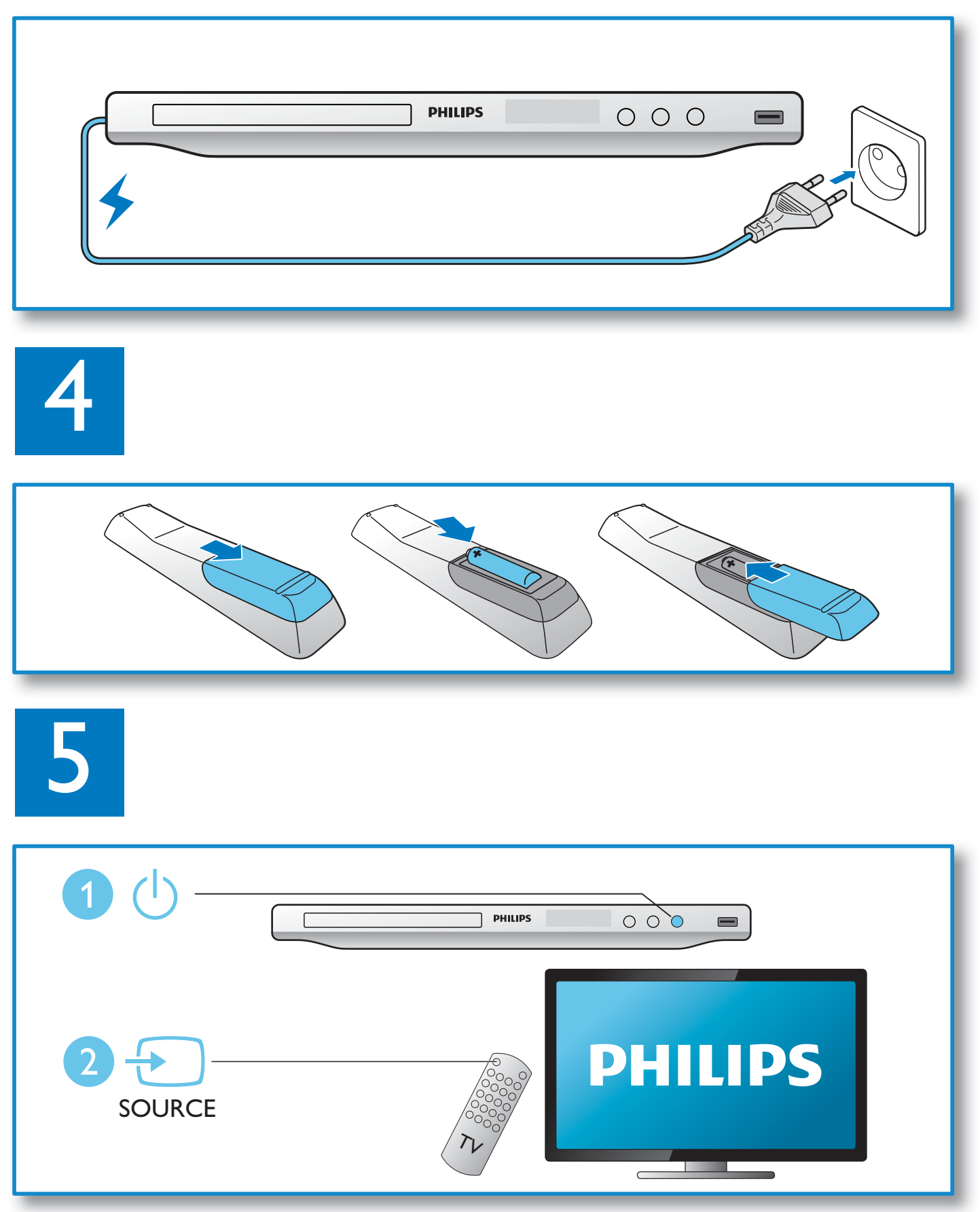

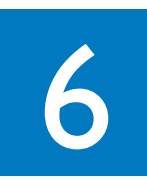

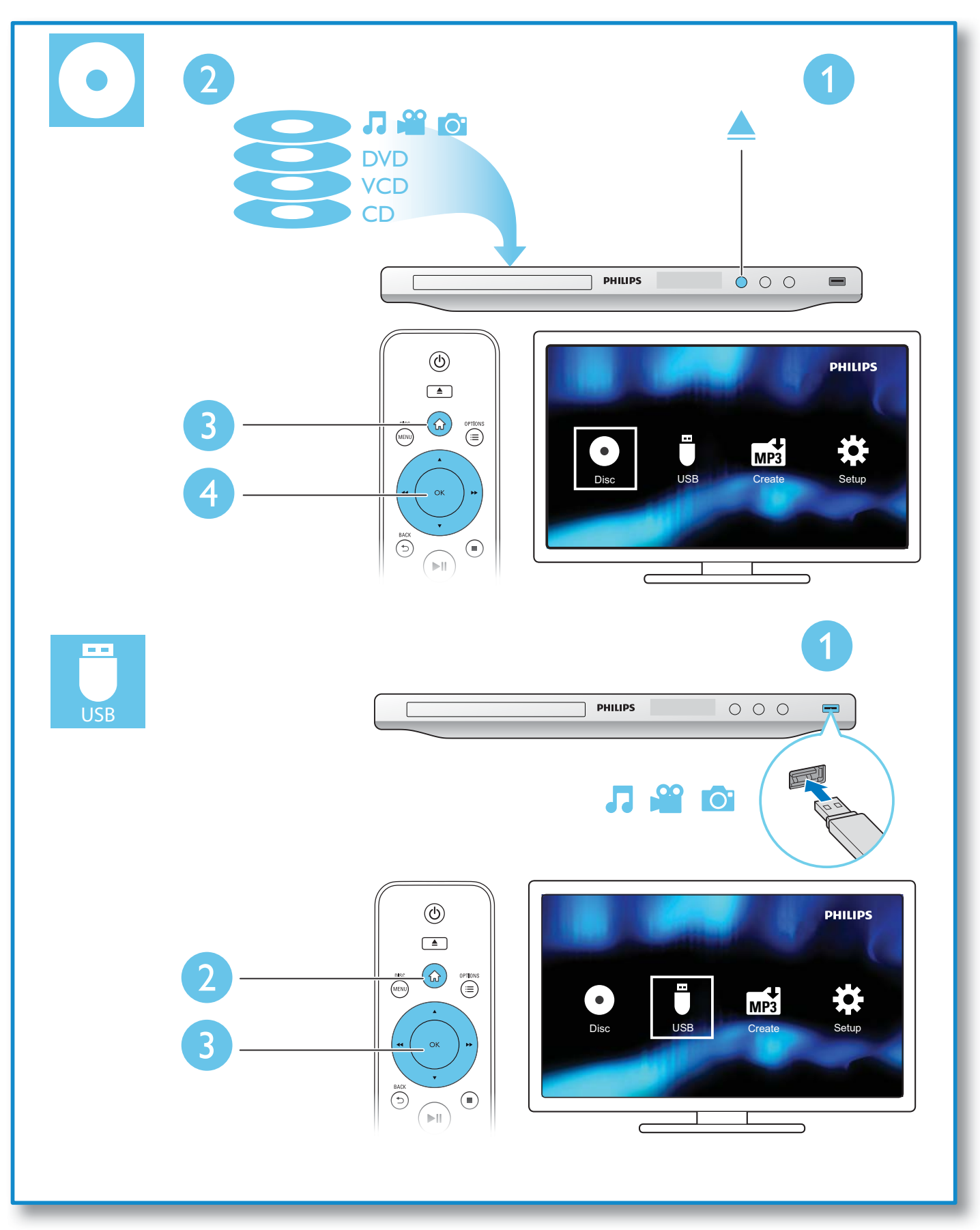

# Obsah

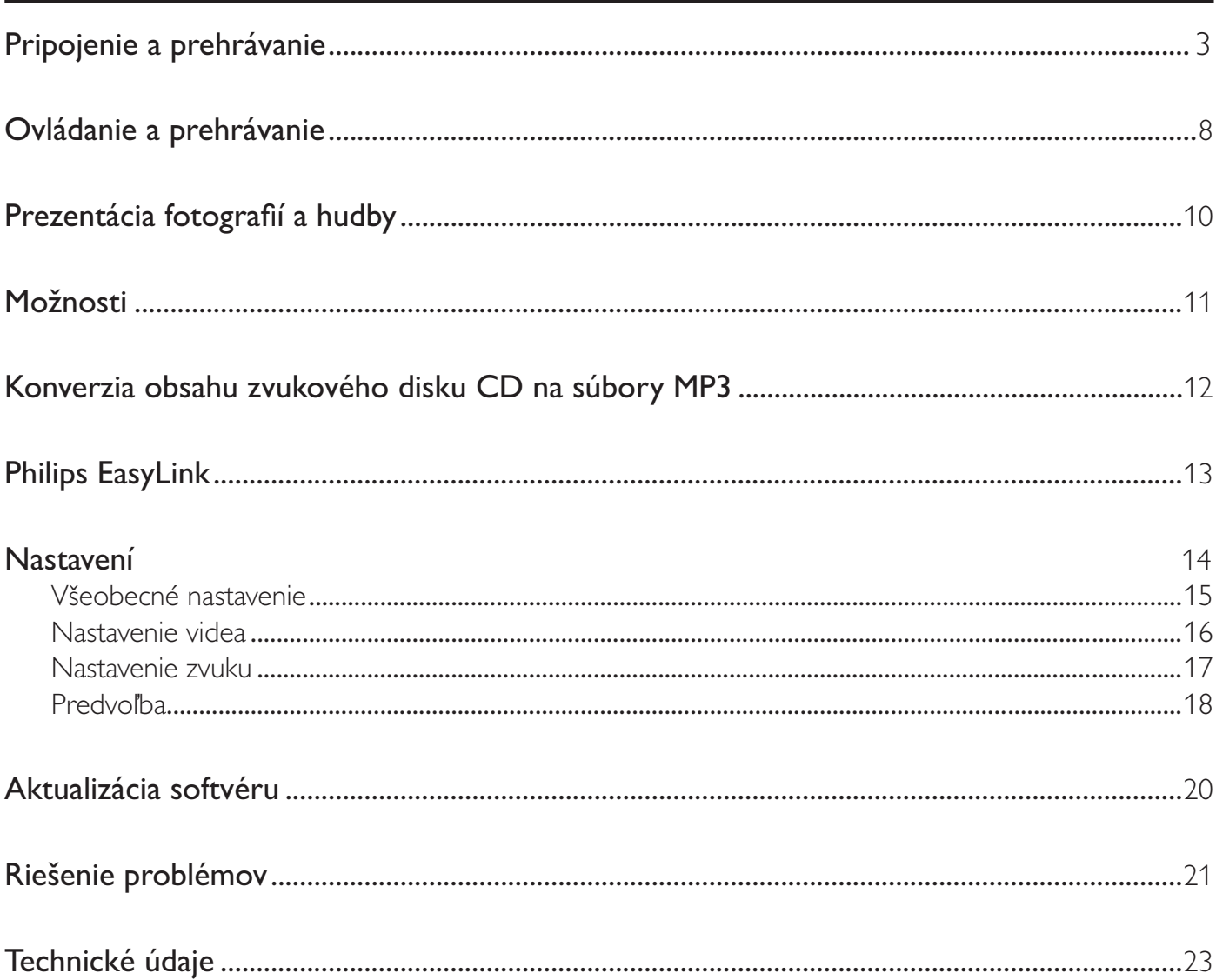

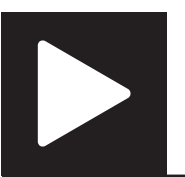

# Ovládanie a prehrávanie

### Poznámka

• Keď sa zobrazí symbol "X", znamená to, že táto operácia je pre aktuálne médium alebo v danom čase nedostupná.

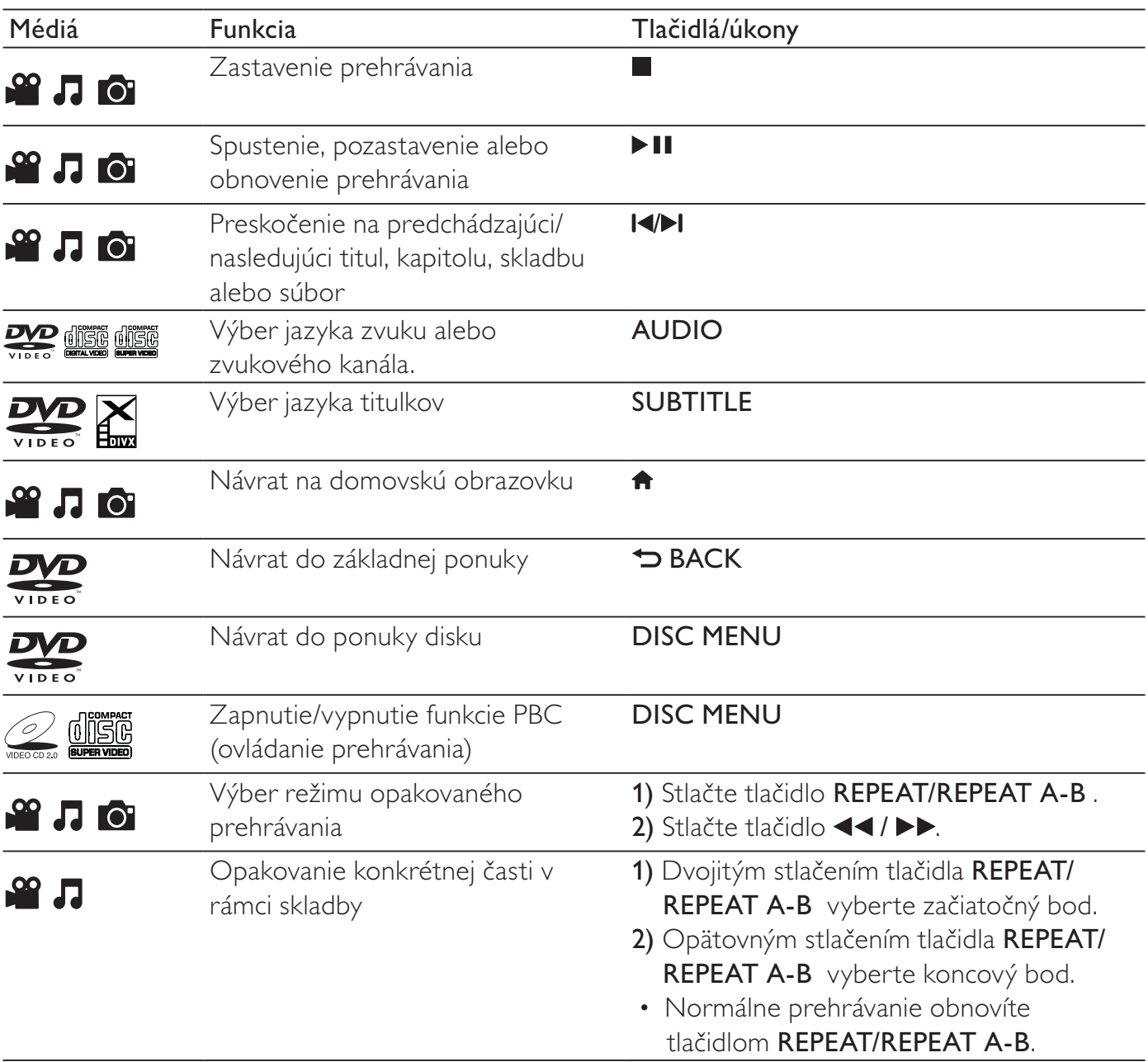

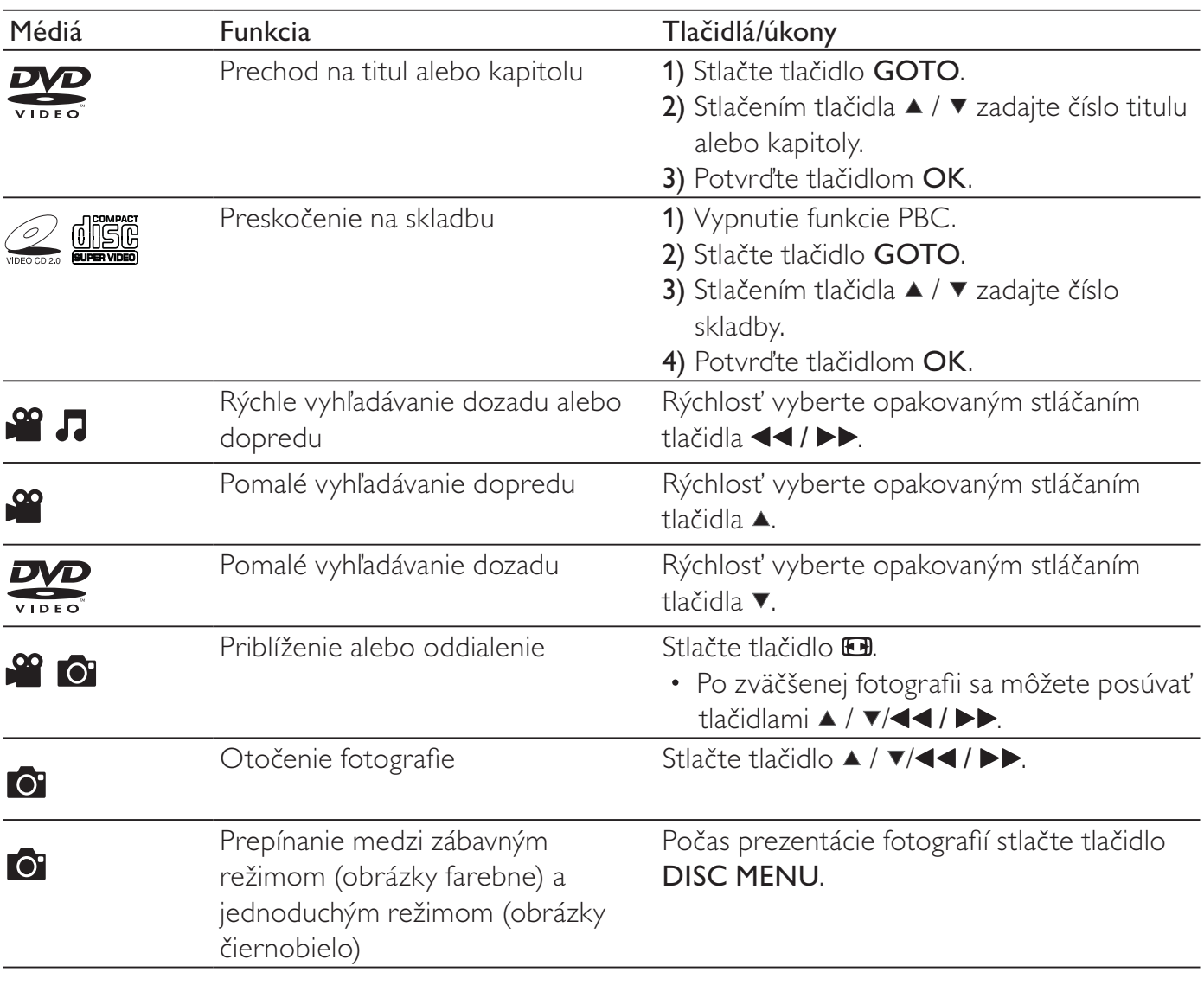

• Prehrávať môžete len videá DivX, ktoré boli zapožičané alebo zakúpené s registračným kódom DivX® tohto prehrávača. (Podrobnosti nájdete v časti "Nastavenie" > "Všeobecné nastavenie" > [Kód DivX(R) VOD])

• Podporované sú súbory titulkov so súborovými príponami .srt, .smi, .sub, .ssa, .txt a .ass, ale nezobrazia sa v zozname súborov.

• Názov súboru titulkov sa musí presne zhodovať s názvom súboru videa DivX (okrem súborovej prípony).

• Súbor videa DivX a súbor titulkov musia byť uložené v rovnakom adresári.

# Prezentácia fotografií a hudby

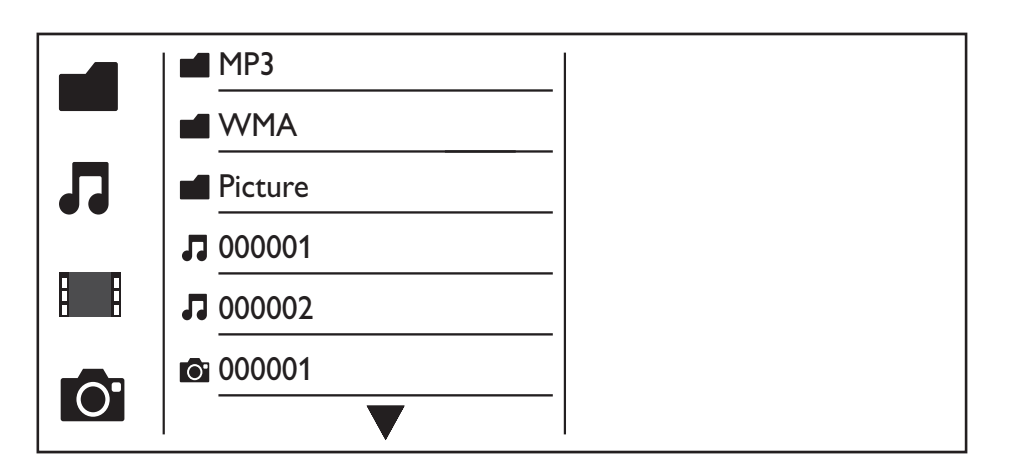

- $1$  Na výber položky  $\blacksquare$  stlačte tlačidlo  $\blacktriangle$  /  $\blacktriangledown$  a potom stlačte tlačidlo **OK**. » Zobrazia sa všetky podporované priečinky a súbory.
- 2 Stlačením tlačidla  $\blacktriangle$  /  $\blacktriangledown$  vyberte hudobný súbor a jeho prehrávanie spustite tlačidlom OK.
	- Ak je hudobný súbor uložený v priečinku alebo podpriečinku, prejdite najskôr do jeho adresára.
- 3 Stlačením tlačidla  $\blacktriangle$  /  $\blacktriangledown$  vyberte súbor obrázka a tlačidlom OK spustite prezentáciu.
	- Ak je súbor obrázka uložený v priečinku alebo podpriečinku, prejdite najskôr do jeho adresára.
	- Ak chcete zastaviť prezentáciu, stlačte tlačidlo .
	- Prehrávanie hudby zastavíte opätovným stlačením tlačidla .

### Poznámka

- Hudobné súbory a súbory obrázkov musia byť uložené na tom istom disku alebo úložnom zariadení USB.
- Ak sa na jednom disku alebo úložnom zariadení USB nachádza veľký počet súborov, ich načítanie a zobrazenie obsahu bude trvať dlhšie.
- Tento prehrávač dokáže zobrazovať obrázky z digitálneho fotoaparátu len vo formáte JPEG-EXIF, čo je najčastejšie požívaný formát v digitálnych fotoaparátoch. Nedokáže zobrazovať formát Motion JPEG ani obrázky v iných formátoch ako JPEG. Nie je možné zobrazovať ani zvukové klipy pripojené k obrázkom.
- Ak obrázok JPEG nie je zaznamenaný ako typ súboru "exif", jeho miniatúra sa zobrazí ako "modrý vrch".

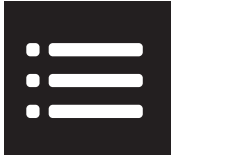

Stlačením tlačidla : OPTIONS počas prehrávania sa dostanete k nasledujúcim položkám.

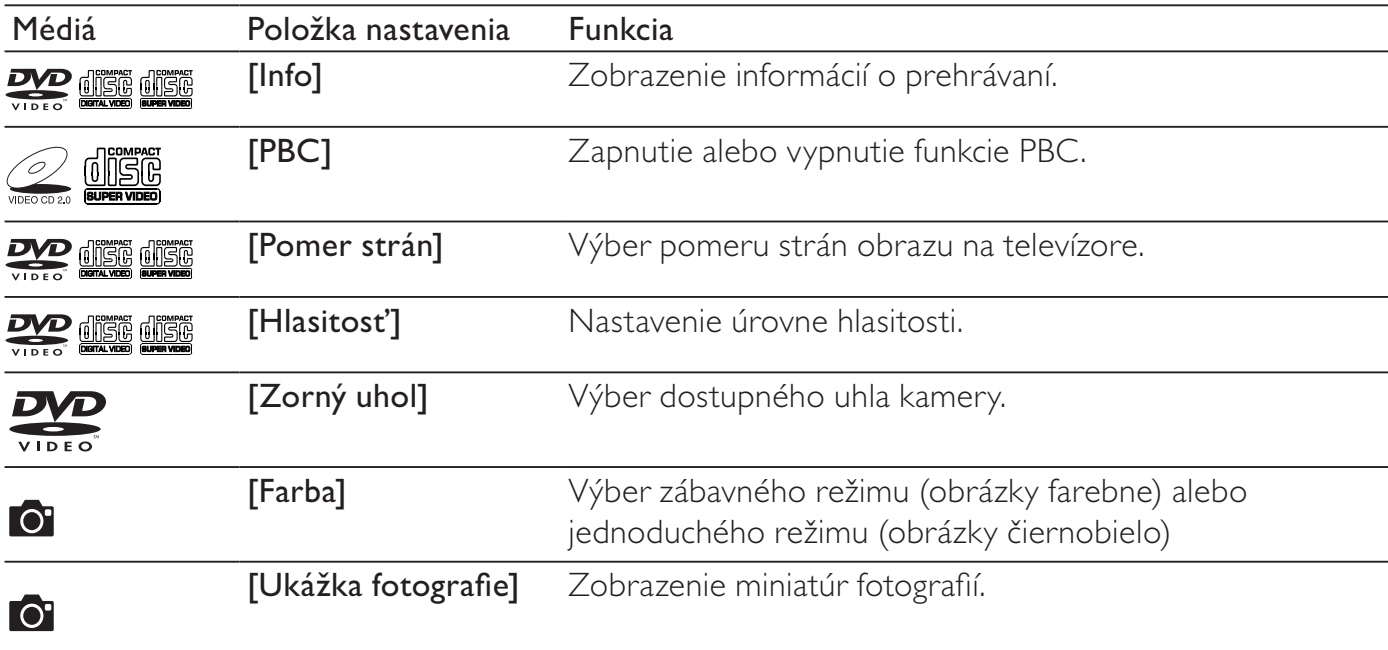

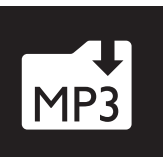

## Konverzia obsahu zvukového disku CD na súbory MP3

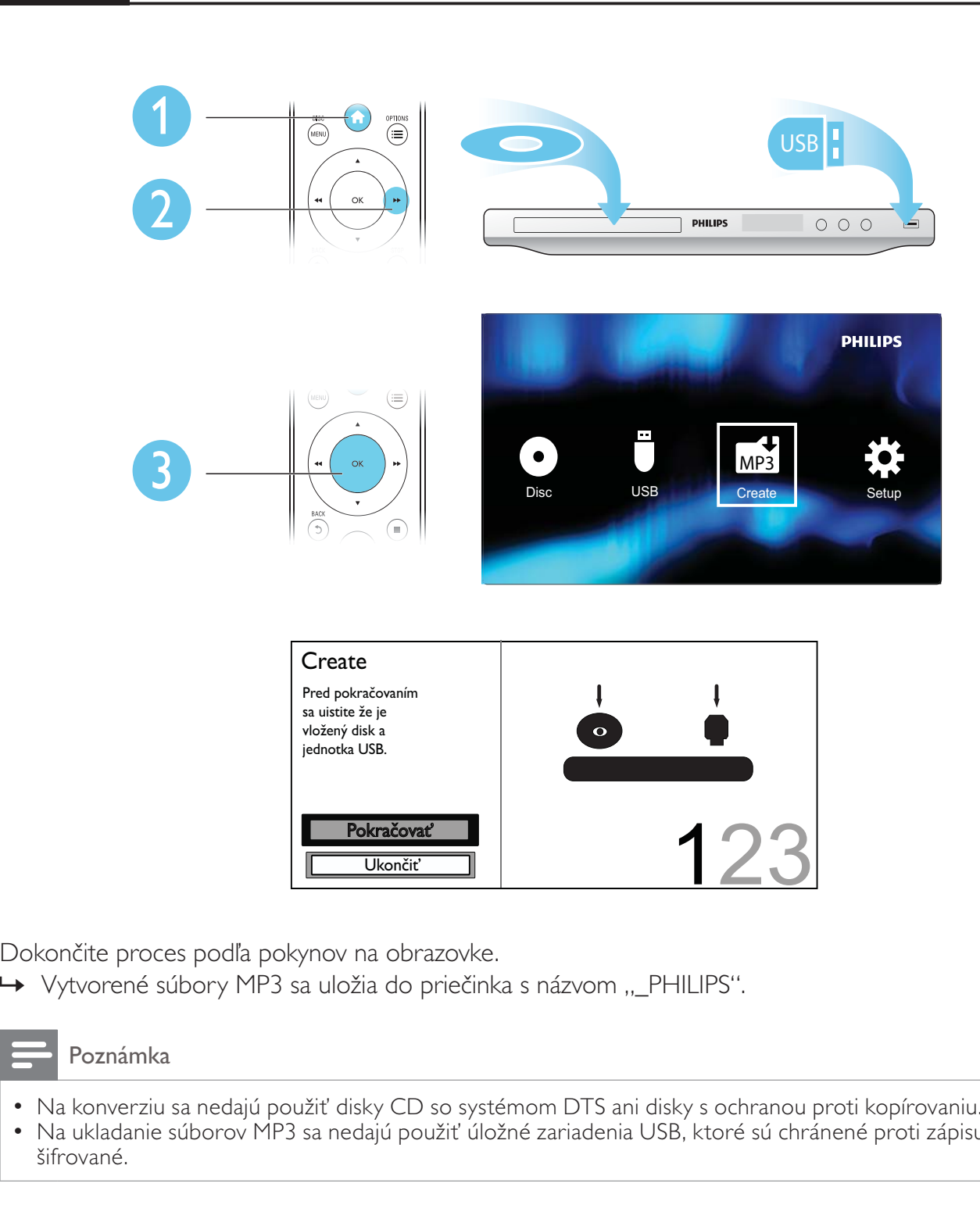

Dokončite proces podľa pokynov na obrazovke.

→ Vytvorené súbory MP3 sa uložia do priečinka s názvom "PHILIPS".

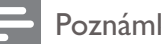

#### Poznámka

- Na konverziu sa nedajú použiť disky CD so systémom DTS ani disky s ochranou proti kopírovaniu.<br>• Na ukladanie súborov MP3 sa nedajú použiť úložné zariadenia USB, ktoré sú chránené proti zápisu.
- Na ukladanie súborov MP3 sa nedajú použiť úložné zariadenia USB, ktoré sú chránené proti zápisu alebo šifrované.

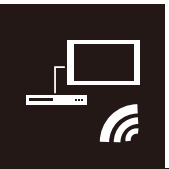

Tento prehrávač podporuje funkciu Philips EasyLink, ktorá používa protokol HDMI CEC (Consumer Electronics Control). Na ovládanie zariadení s podporou funkcie EasyLink pripojených prostredníctvom kábla HDMI môžete používať jeden diaľkový ovládač.

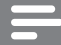

### Poznámka

• Spoločnosť Philips neposkytuje 100 % záruku na kompatibilitu televízora so všetkými zariadeniami HDMI CEC.

Uistite sa, že funkcia HDMI CEC je na televízore a ostatných pripojených zariadeniach zapnutá (podrobnosti nájdete v návode na používanie televízora alebo ostatných zariadení).

- 1 Stlačte tlačidlo  $\hat{\mathbf{r}}$ .<br>2 Vyberte položku t
- 2 Vyberte položku  $\bullet$  a potom stlačte tlačidlo OK.<br>3 Vyberte možnosť [Obraz] > [Nastavenie HDM
- Vyberte možnosť [Obraz] > [Nastavenie HDMI] > [Nastav.EasyLink].
- 4 Vyberte položku [Zap.] pri nasledujúcich možnostiach: [EasyLink], [Jednodot.prehr.], a [Jednod.poh.rež.].
	- » Funkcia EasyLink sa zapne.

### Jednodotykové prehrávanie

Pri prehrávaní disku sa televízor automaticky prepne na správny vstupný video kanál.

### Jednodotykový pohotovostný režim

Po stlačení a podržaní tlačidla (b (pohotovostný režim) na diaľkovom ovládači tohto prehrávača sa prehrávač a všetky pripojené zariadenia HDMI CEC (ak podporujú jednodotykový pohotovostný režim) súčasne prepnú do pohotovostného režimu.

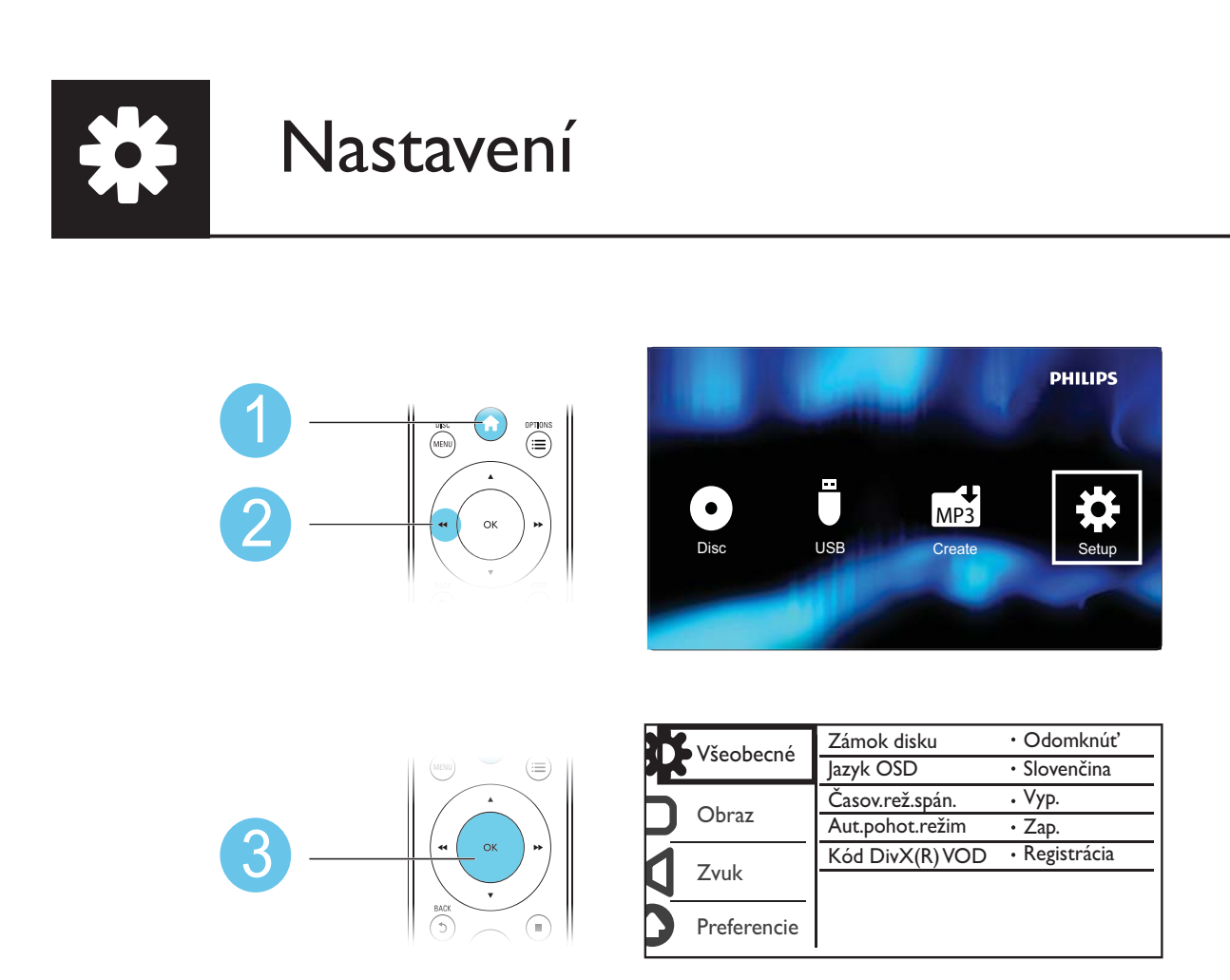

- Stlačením tlačidla  $\blacktriangle$  /  $\blacktriangledown$  vyberiete položku ponuky alebo možnosť nastavenia.
- Stlačením tlačidla OK prejdete do ponuky nižšej úrovne alebo potvrdíte zvolenú možnosť nastavenia.
- Stlačením tlačidla **D BACK** sa vrátite do ponuky vyššej úrovne.

#### Poznámka

• Keď je položka ponuky šedá, znamená to, že toto nastavenie sa v momentálnom stave nedá zmeniť.

### Všeobecné nastavenie

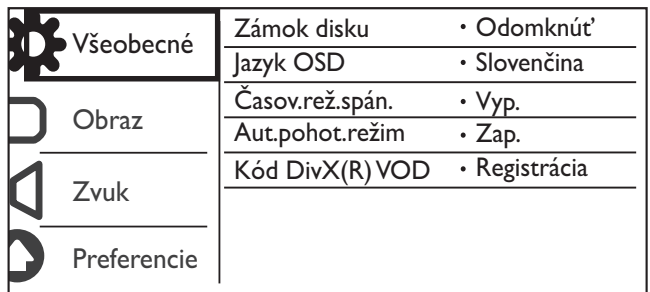

[Zámok disku] – Obmedzenie prehrávania disku (možné je uzamknúť len 20 diskov).

- [Zámok] Uzamknutie aktuálneho disku. Ak chcete takýto disk prehrať alebo odomknúť, musíte zadať heslo.
- [Odomknúť] Prehrávanie všetkých diskov.

[Jazyk OSD] – Výber jazyka pre ponuku na obrazovke.

[Časov.rež.spán.] – Nastavenie časového intervalu, po ktorom sa prehrávač automaticky prepne do ekonomického pohotovostného režimu.

[Aut.pohot.režim] – Keď aktivujete túto funkciu, prehrávač sa automaticky prepne do ekonomického pohotovostného režimu po 15 minútach nečinnosti.

 $[K\acute{o}d$  Div $X(R)$  VOD] – Zobrazenie registračného kódu Div $X^{\circ}$  a kódu zrušenia registrácie.

#### Poznámka

- Prejdite na lokalitu www.divx.com/vod, kde nájdete pokyny na zaregistrovanie vášho prehrávača a informácie o zapožičaní a zakúpení videí DivX.
- Videá DivX požičané alebo zakúpené s týmto registračným kódom je možné prehrávať len v tomto prehrávači.

### Prehrávanie uzamknutého disku

Keď vložíte uzamknutý disk, zobrazí sa hlásenie [Zadajte heslo] a ako prvá číslica hesla sa zobrazí "0".

- 1 Stlačením tlačidla  $\triangle$  /  $\blacktriangledown$  nastavte hodnotu (0 až 9) pre prvú číslicu.
- 2 Stlačte tlačidlo **>>**.
- 3 Opakovaním krokov 1 a 2 zadajte 6-ciferné heslo.
- 4 Výber potvrďte stlačením tlačidla OK.

### Tip

• Informácie o zmene hesla nájdete v časti "Nastavenie" > "Preferencie" > [Heslo].

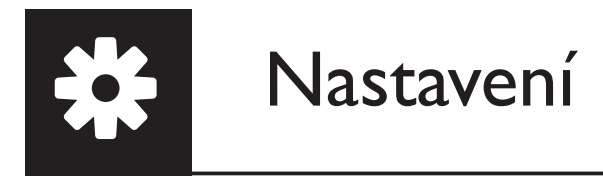

### Nastavenie videa

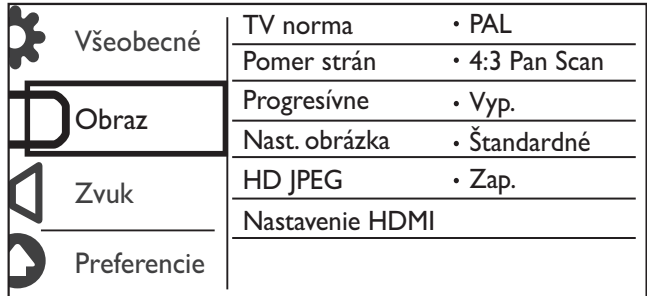

[TV norma] – Výber TV systému, ktorý je vhodný pre váš televízor. Štandardne je táto položka nastavená pre bežné televízie vo vašej krajine.

[Pomer strán] – Výber pomeru strán zobrazenia, ktorý je vhodný pre obrazovku vášho televízora.

[Progresívne] - Zapnutie alebo vypnutie režimu progresívneho riadkovania v tomto prehrávači.

[Nast. obrázka] – Výber preddefinovaného nastavenia pre farbu obrazu alebo prispôsobenie nastavenia.

[HD JPEG] - Zapnutie tejto funkcie vám umožní sledovať obrázky vo vysokom rozlíšení cez pripojenie HDMI.

[Nastavenie HDMI] - Nastavenie možností pripojenia HDMI.

- [Rozlíšenie] Výber rozlíšenia pre videá s vysokým rozlíšením.
- [Hlb. farby HDMI] Vytvorenie živého obrazu, ktorý má viac farebných detailov, ak je obsah videa nahratý s funkciou Deep Color a televízor podporuje túto funkciu.
- [Širokouh.form.] Výber formátu zobrazenia pre širokouhlé videá.
- [Nastav.EasyLink] Tento prehrávač podporuje funkciu Philips EasyLink, ktorá používa protokol HDMI CEC (Consumer Electronics Control). Na ovládanie zariadení s podporou funkcie EasyLink pripojených prostredníctvom kábla HDMI môžete používať jeden diaľkový ovládač.
	- [EasyLink] Zapnutie alebo vypnutie funkcie EasyLink.
	- **[Jednodot.prehr.]** Po zapnutí tejto funkcie sa pripojený televízor s podporou protokolu HDMI CEC pri prehrávaní disku automaticky prepne na vstupný kanál HDMI.
	- **[Jednod.poh.rež.]** Po zapnutí tejto funkcie stlačením a podržaním tlačidla  $\theta$  na diaľkovom ovládači prehrávača prepnete všetky pripojené zariadenia HDMI CEC do pohotovostného režimu súčasne.

#### Poznámka

• Podrobnosti nájdete v časti "Philips EasyLink".

### Nastavenie zvuku

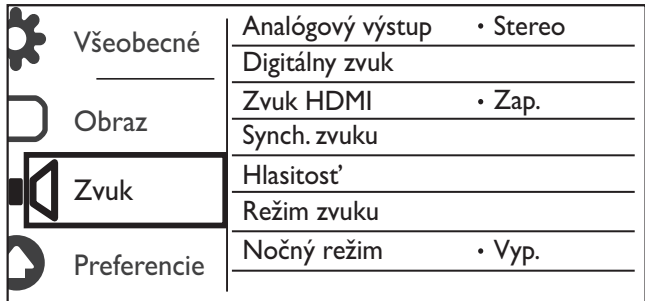

 $[Analytic]$  / [Analógový výstup] – Úprava tohto nastavenia pre výstup zvuku cez AUDIO OUT L/R.

- **[Stereo]** Komprimácia viackanálového zvuku Dolby Digital na stereofonický zvuk.
- [ĽT/PT] Komprimácia viackanálového zvuku Dolby Digital na 2-kanálový priestorový zvuk.

[Digitálny zvuk] – Úprava tohto nastavenia pre výstup zvuku cez COAXIAL/DIGITAL OUT.

- [Digitálny výstup] Vyberte typ digitálneho výstupu.
	- [Vyp.] Vypína digitálny výstup.
	- [Všetko] Podporuje viackanálové zvukové formáty.
	- [Len PCM] Zmiešanie na formát dvojkanálového signálu.
- [Výstup LPCM] Vyberte výstupnú vzorkovaciu frekvenciu LPKM (lineárna pulzná kódová modulácia).

### Poznámka

• Nastavenie [Výstup LPCM] je možné meniť, len keď je možnosť [Digitálny výstup] nastavená na [Len PCM].

• Čím vyššia je vzorkovacia frekvencia, tým vyššia je kvalita zvuku.

[Zvuk HDMI] - Zapnutie alebo vypnutie zvukového výstupu cez kábel HDMI.

[Synch. zvuku] - Slúži na nastavenie doby oneskorenia zvukového výstupu pri prehrávaní video disku.

[Hlasitost'] – Nastavenie predvolenej úrovne hlasitosti.

[Režim zvuku] – Výber predvoleného zvukového efektu.

[Nočný režim] – Vyrovnávanie hlasného zvuku a jemného zvuku. Zapnite túto funkciu, ak chcete sledovať filmy DVD pri nízkej hlasitosti v noci.

### Poznámka

• Táto funkcia sa vzťahuje len na disky DVD s kódovaním Dolby Digital.

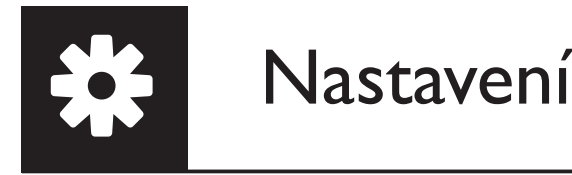

### Predvoľba

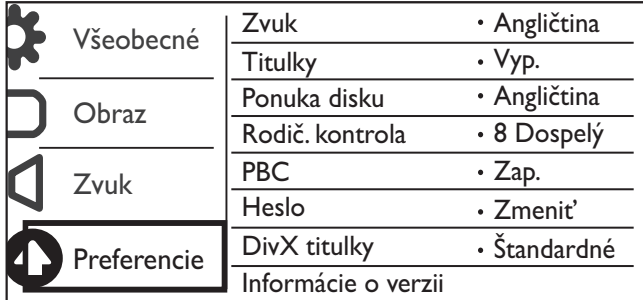

[Zvuk] – Výber jazyka zvuku.

[Titulky] – Výber jazyka titulkov.

[Ponuka disku] – Výber jazyka pre ponuku disku.

#### Poznámka

- Pri niektorých diskoch DVD možno jazyk titulkov alebo zvuku zmeniť len v ponuke disku.
- Pre jazyk, ktorý nie je uvedený, vyberte možnosť [Iné]. Skontrolujte zoznam kódov jazykov (pozrite si časť "Language Code") a zadajte kód príslušného jazyka. (Podrobnosti o zadávaní 4-miestneho kódu nájdete v časti "Nastavenie" > "Všeobecné nastavenie" > "Prehrávanie uzamknutého disku")

[Rodič. kontrola] – Výber úrovne prístupnosti na obmedzenie prehrávania diskov pre deti. Tieto disky musia byť zaznamenané s úrovňami prístupnosti.

#### Poznámka

- Ak chcete prehrať disk DVD, ktorý má úroveň prístupnosti vyššiu ako vaše nastavenie, najskôr zadajte heslo. (Podrobnosti nájdete v časti "Nastavenie" > "Všeobecné nastavenie" > "Prehrávanie uzamknutého disku")
- Úrovne prístupnosti závisia od konkrétnej krajiny. Ak chcete povoliť prehrávanie všetkých diskov, vyberte položku [8 Dospelý].
- Na niektorých diskoch je hodnotenie prístupnosti len vytlačené, nie je však súčasťou nahrávky. Táto funkcia nemá na takéto disky žiadny vplyv.

[PBC] – Zapnutie/vypnutie funkcie PBC (ovládanie prehrávania).

[Heslo] – Zmena hesla na prehrávanie uzamknutých diskov alebo diskov obmedzených pomocou úrovní prístupnosti.

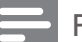

Poznámka

• Ak zabudnete heslo, pred nastavením nového hesla zadajte "136900".

### Zmena hesla

- 1 Vyberte položku [Preferencie] > [Heslo] > [Zmeniť] a stlačte tlačidlo OK. » Zobrazí sa rozhranie na zmenu hesla.
- 2 Znovu stlačte tlačidlo OK. → Za položkou **[Staré heslo]** sa zobrazí "0" ako prvá číslica hesla.
- 3 Stlačením tlačidla  $\blacktriangle$  /  $\blacktriangledown$  nastavte hodnotu (0 až 9) pre prvú číslicu.<br>4 Stlačte tlačidlo  $\blacktriangleright$ .
- 4 Stlačte tlačidlo  $\blacktriangleright$ .<br>5 Opakujte kroky 3 a
- 5 Opakujte kroky 3 a 4 a zadajte 6-ciferné pôvodné heslo.<br>6 Opakujte kroky 3 a 4 a za položkou **[Nové heslo]** zadajte
- 6 Opakujte kroky 3 a 4 a za položkou **[Nové heslo]** zadajte nové heslo.<br>7 Opakujte kroky 3 a 4 a za položkou **[Potyrdit' HFSI O]** zadajte nové h
- Opakujte kroky 3 a 4 a za položkou **[Potvrdiť HESLO]** zadajte nové heslo.

[DivX titulky] – Výber súboru znakov, ktorý podporuje titulky vášho videa DivX.

[Informácie o verzii] – Zobrazenie informácií o verzii softvéru tohto prehrávača.

[Predvolené] – Vynulovanie všetkých nastavení na predvolené výrobné nastavenia pre položky [Zámok disku], [Rodič. kontrola] a [Heslo].

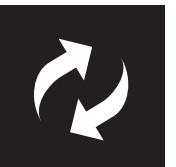

# Aktualizácia softvéru

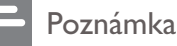

• Počas aktualizácie softvéru nesmie dôjsť k výpadku napájania.

Skontrolujte aktuálnu verziu softvéru prehrávača a prejdite na webovú lokalitu Philips, kde nájdete informácie o aktualizácii softvéru.

### Zistenie aktuálnej verzie softvéru

- 1 Stlačte tlačidlo <del>n</del>.
- 2 Vyberte položku  $\bullet$  a potom stlačte tlačidlo OK.<br>3 Vyberte položku **[Preferencie]** > **[Informácie o**]
- Vyberte položku [Preferencie] > [Informácie o verzii] a potom stlačte tlačidlo OK.

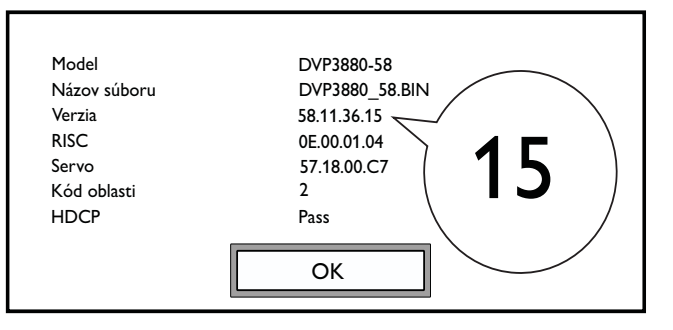

- 4 Poznačte si posledné dve číslice " $XX''$  za položkou **[Verzia]** (napríklad "15" na vyššie uvedenom obrázku).
	- » Aktuálna verzia softvéru je VXX.

### Vykonajte aktualizáciu

- 1 Prejdite na stránku www.philips.com/support.<br>2 Vyhľadaite informácie o podpore pomocou kľu
- $\sim$  Vyhľadajte informácie o podpore pomocou kľúčového slova "DVP3880/58".<br>3 Kliknutím na výsledok vyhľadávania zobrazíte dostupné informácie o podpor
- Kliknutím na výsledok vyhľadávania zobrazíte dostupné informácie o podpore.
- 4 Prečítajte si súbor Readme o aktualizácii firmvéru a podľa pokynov vykonajte aktualizáciu softvéru.

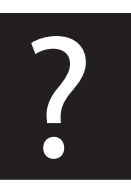

# Riešenie problémov

### Varovanie

• Nebezpečenstvo zásahu elektrickým prúdom. Nikdy neodstraňujte kryt tela zariadenia.

Aby ste zachovali platnosť záruky, nikdy sa sami nepokúšajte opravovať prehrávač.

Ak zaznamenáte problém pri používaní tohto prehrávača, pred požiadaním o opravu skontrolujte nasledujúce body. Ak sa problém neodstráni, zaregistrujte svoj prehrávač a získajte podporu na lokalite www.philips.com/welcome.

Ak sa rozhodnete obrátiť na spoločnosť Philips, pripravte si číslo modelu a sériové číslo tohto prehrávača. Číslo modelu a sériové číslo sú uvedené na zadnej strane tohto prehrávača. Tieto čísla si zapíšte sem:

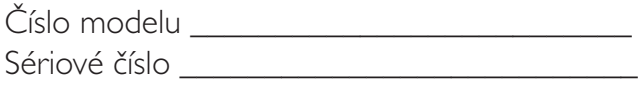

### Žiadny obraz.

- Informácie o výbere správneho kanála vstupu videa nájdete v návode na používanie TV.
- Pri zmene nastavenia progresívneho riadkovania alebo TV systému prepnite na predvolený režim.

### Pri pripojení cez rozhranie HDMI sa nezobrazuje žiadny obraz.

- Ak je tento prehrávač pripojený k neautorizovanému zobrazovaciemu zariadeniu, audio/video signál sa nebude prenášať.
- Ak je kábel HDMI chybný, nahraďte ho novým káblom HDMI.
- Ak ste zmenili nastavenie rozlíšenia videa HDMI, obnovte jeho predvolený režim.

### Z televízora nevychádza žiadny zvuk.

Skontrolujte, či sú audio káble pripojené do vstupných zvukových zásuviek, ktoré sú zoskupené so zvolenými vstupnými zásuvkami videa.

### Pri pripojení cez rozhranie HDMI nie je počuť žiadny zvuk.

- Ak pripojené zariadenie nepodporuje technológiu HDCP alebo podporuje iba rozhranie DVI, zvuk z výstupu HDMI sa nebude prenášať.
- Uistite sa, že je pre položku [Zvuk HDMI] nastavená možnosť [Zap.].

### Žiadny zvuk počas prehrávania videa vo formáte DivX.

Zvukové kodeky nie sú podporované.

### Disk alebo úložné zariadenie USB nie je možné prečítať.

- Skontrolujte, či váš prehrávač podporuje tento disk alebo úložné zariadenie USB. (Pozrite si časť "Špecifikácie" > "Prehrávateľné médiá")
- Ak používate zaznamenaný disk, tento disk musí byť ukončený.

### Nie je možné prehrať ani prečítať zaznamenané súbory (JPEG, MP3, WMA).

- Súbory musia byť zaznamenané vo formáte UDF, ISO9660 alebo JOLIET.
- Uistite sa, že počet súborov neprekračuje dané obmedzenie (maximálne 648 súborov).
- Uistite sa, že váš prehrávač podporuje tieto súbory. (Pozrite si časť, Špecifikácie" > "Prehrávateľné médiá")

### Video súbory vo formáte DivX sa nedajú prehrať.

- Uistite sa, že video súbor DivX je úplný a prípona súboru je správna.
- Video súbory s ochranou DRM uložené na zariadení USB typu flash nie je možné prehrávať cez analógové pripojenie videa (napríklad kompozitné, komponentné a SCART). Preneste obsah videa na podporovaný disk alebo na prehratie týchto súborov použite pripojenie HDMI.

### Titulky k formátu DivX sa nezobrazujú správne.

- Uistite sa, že názov súboru s titulkami je rovnaký ako názov súboru s filmom.
- Uistite sa, že súbor videa DivX a súbor titulkov sú uložené v rovnakom adresári.
- Vyberte súbor znakov, ktorý podporuje titulky. (Pozrite si časť [Preferencie] > [DivX titulky])

### Funkcia EasyLink nefunguje.

- Uistite sa, že je v televízore zapnutá funkcia EasyLink.
- Uistite sa, že sú pre funkciu [EasyLink] zvolené správne nastavenia.

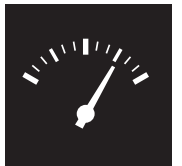

# Technické údaje

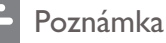

• Technické údaje podliehajú zmenám bez predchádzajúceho upozornenia

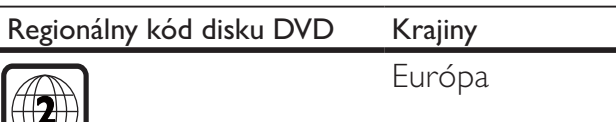

#### Prehrávateľné médiá

• Disk

 $\mathbb{W}$ 

- DVD, DVD-Video, VCD, SVCD, Audio CD
- DVD+R/+RW, DVD-R/-RW, DVD+R/-R DL (Dual Layer),
	- CD-R/-RW (maximálny počet súborov: 648)
- Súbor
	- Video: .avi, .divx, .mp4, .xvid
	- Zvuk: .mp3, wma
	- Obrázok: .jpg, .jpeg
- Úložné zariadenie USB
	- Kompatibilita: Vysokorýchlostné pripojenie USB 2.0
	- Podpora triedy: MSC (Mass Storage Class)
	- Systém súborov: FAT16, FAT32
	- Maximálny počet albumov/priečinkov: 300
	- Maximálny počet skladieb/titulov: 648

#### Video

- Systém signálu: PAL, NTSC
- Kompozitný video výstup: 1 Vp-p (75 ohmov)
- Komponentný video výstup: 0,7 Vp-p (75 ohmov)
- Výstup HDMI: 480i, 480p, 576i, 576p, 720p, 1080i, 1080p

### Zvuk

- 2-kanálový analógový výstup
	- AUDIO OUT L&R: 2 Vrms (47k Ohm)
- Digitálny výstup: 0,5 Vp-p (75 ohmov)
	- Koaxiálny kábel
- Výstup HDMI
- Vzorkovacia frekvencia:
	- MP3: 8 kHz, 11 kHz, 12 kHz, 16 kHz, 22 kHz, 24 kHz, 32 kHz, 44,1 kHz, 48 kHz
	- WMA: 44,1 kHz, 48 kHz

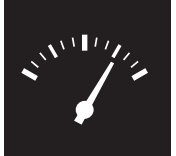

# Technické údaje

- Konštantný dátový tok:
	- MP3:  $8 \text{ kb/s} 320 \text{ kb/s}$
	- WMA:  $64$  kb/s  $-$  192 kb/s

### Hlavná jednotka

- Rozmery ( $\check{S} \times V \times H$ ): 360  $\times$  42  $\times$  209 (mm)
- Hmotnosť netto: 1,32 kg

### Napájanie

- Menovité napájanie: 230 V~, 50 Hz
- Spotreba energie: < 10 W
- Spotreba energie v pohotovostnom režime: < 0,4 W

### Dodané príslušenstvo

- Diaľkové ovládanie a jedna batéria
- Audio/video káble
- Hárok s bezpečnostnými informáciami
- CD-ROM
- Užívateľský manuál

### Technické špecifikácie laseru

- Typ: Polovodičový laser InGaAIP (DVD), AIGaAs (CD)
- Vlnová dĺžka: 658 nm (DVD), 790 nm (CD)
- Výstupný výkon: 7,0 mW (DVD), 10,0 mW (VCD/CD)
- Divergencia lúča: 60 stupňov

### $SLOVAK REPUBLIC$

Prístroj sa nesmie používať v mokrom a vlhkom prostredí! Chránte pred striekajúcou a kvapkajúcou vodou!

# Language code

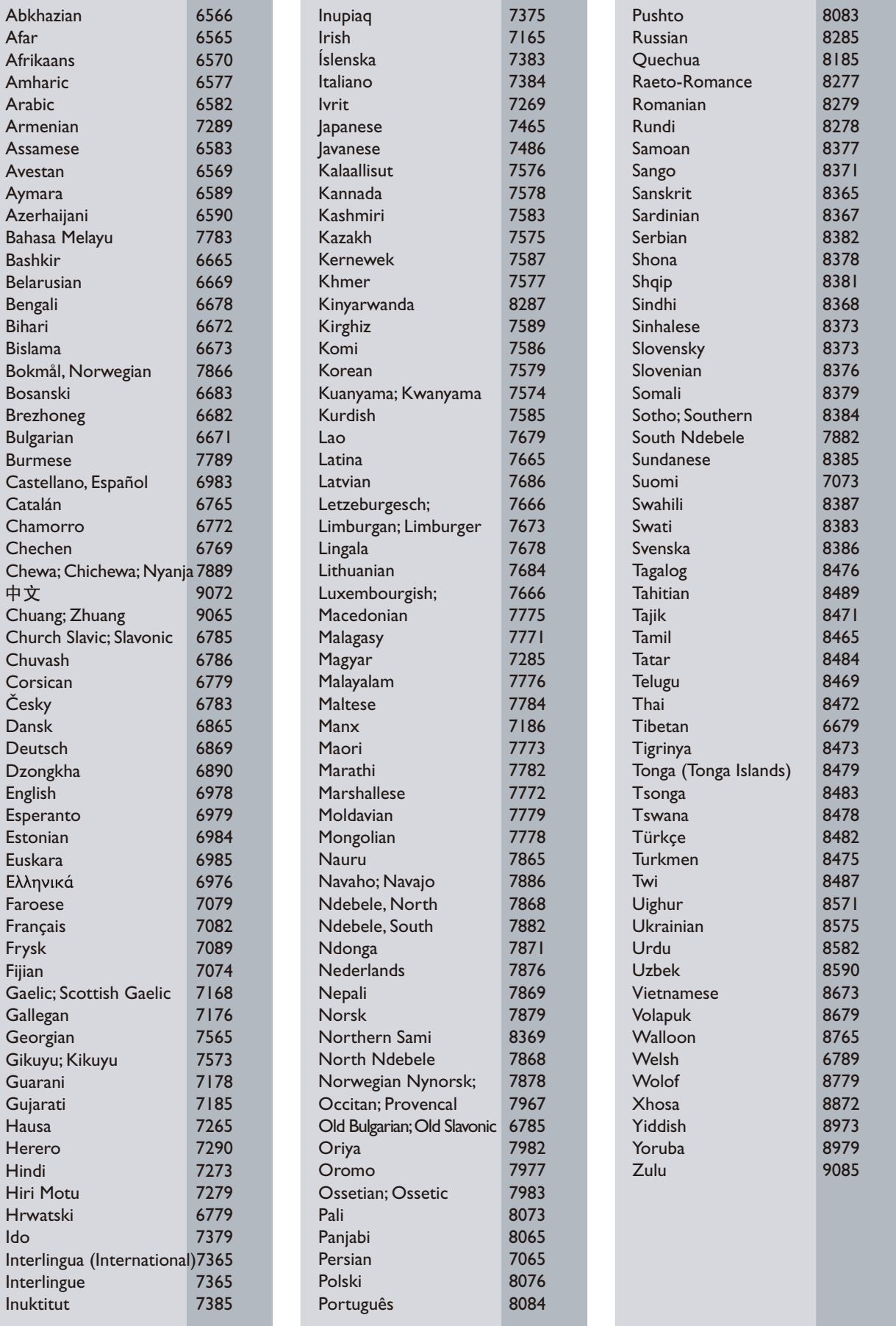

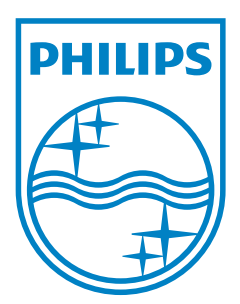

© 2011 Koninklijke Philips Electronics N.V. All rights reserved. DVP3880\_58\_UM\_V2.0

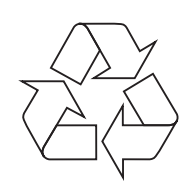